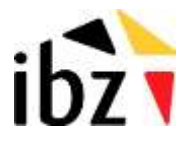

01/2024

# **FTP - Registre national**

Documentation

Gestion des accès au serveur sécurisé du Registre national

Manuel d'utilisation pour les gestionnaires externes

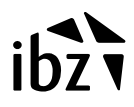

# **FTP Registre national**

# **1.1 Comment cela fonctionne-t-il?**

# *1.1.1 Méthode 1 manuelle*

#### **De quoi avez-vous besoin?**

- Un Pc avec une connexion à Internet.
- Un middleware Eid.
- Un lecteur de carte.

#### **De quoi avons-nous besoin ?**

Votre certificat

#### **Où trouvez-vous cela? :**

Vous lancez le middleware afin de lire votre carte.

Ensuite, vous allez dans la rubrique certificats; vous cliquez sur votre certificat. Vous pouvez alors consulter vos détails, (votre certificat s'affiche alors dans Windows)

Dans la rubrique de Windows, vous prenez l'onglet détails, en-dessous, vous pouvez choisir "copy to file"

Vous pouvez alors les exporter vers un fichier codé en base 64. C'est le fichier avec votre certificat.

#### **Comment cela fonctionne-t-il?**

Nous mettons les fichiers souhaités en interne sur notre serveur FTP.

Vous allez à l'adresse https://eidssl.rrn.fgov.be et vous vous connectez au moyen de votre carte d'identité électronique.

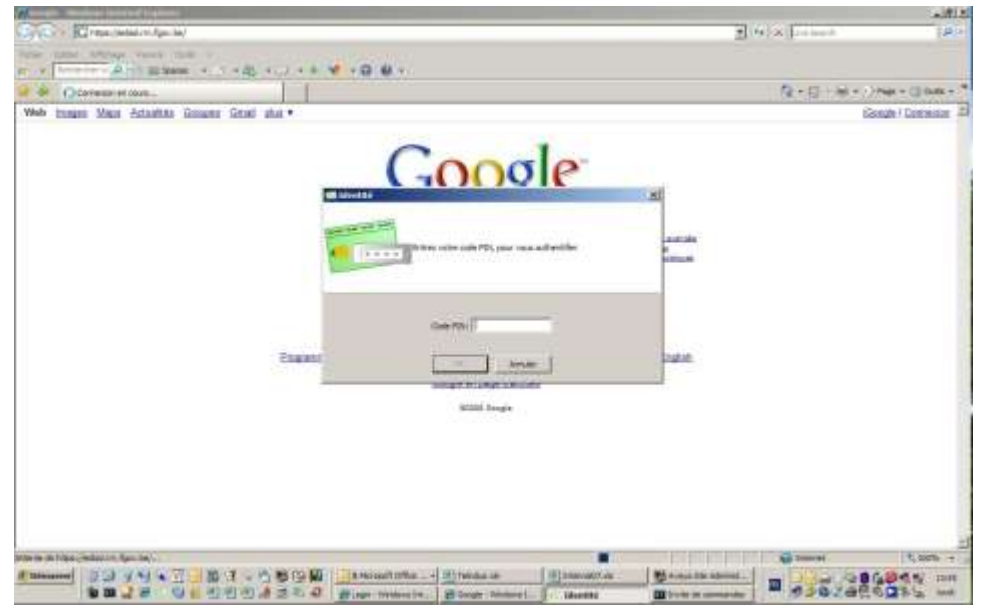

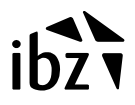

Vous êtes ensuite redirigé vers une page qui n'est accessible que par vous. Vous trouvez comme informations :

**nom** de fichier, **taille** , **date et heure** de mise à disposition sur le serveur.

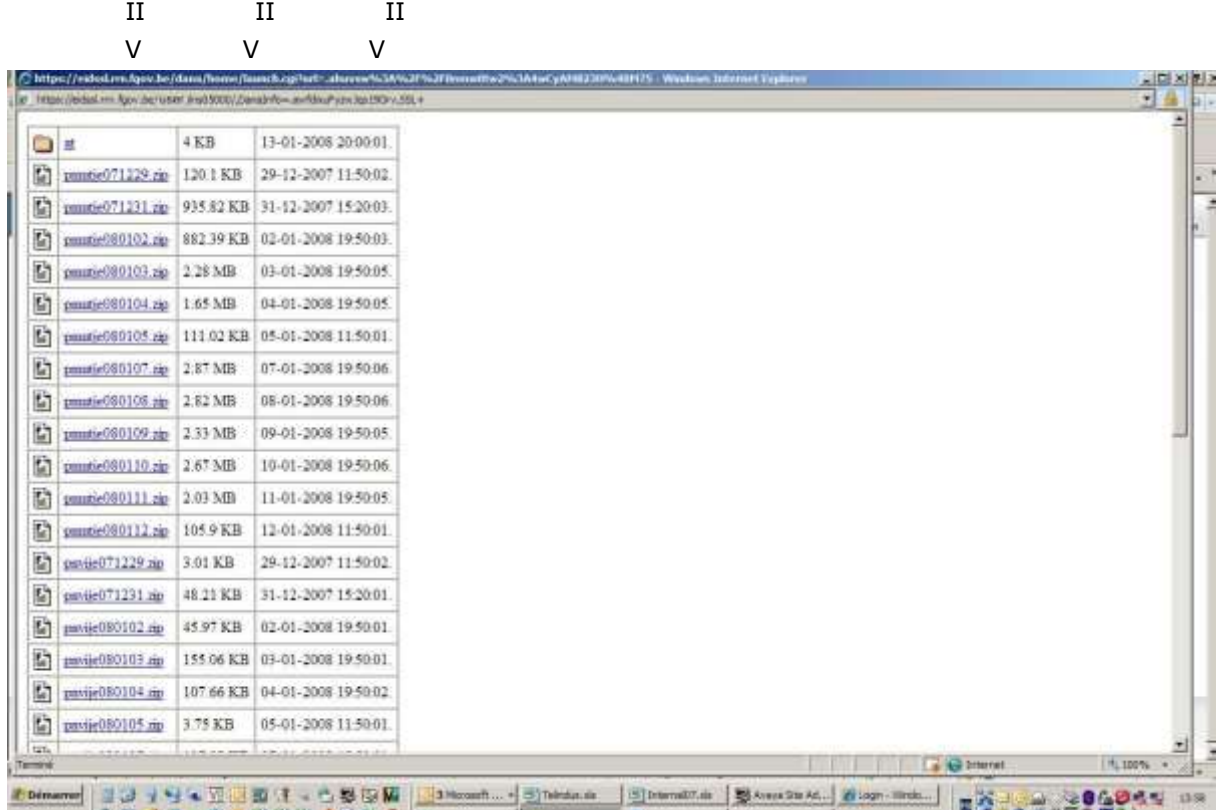

Vous téléchargez les fichiers souhaités depuis un https.

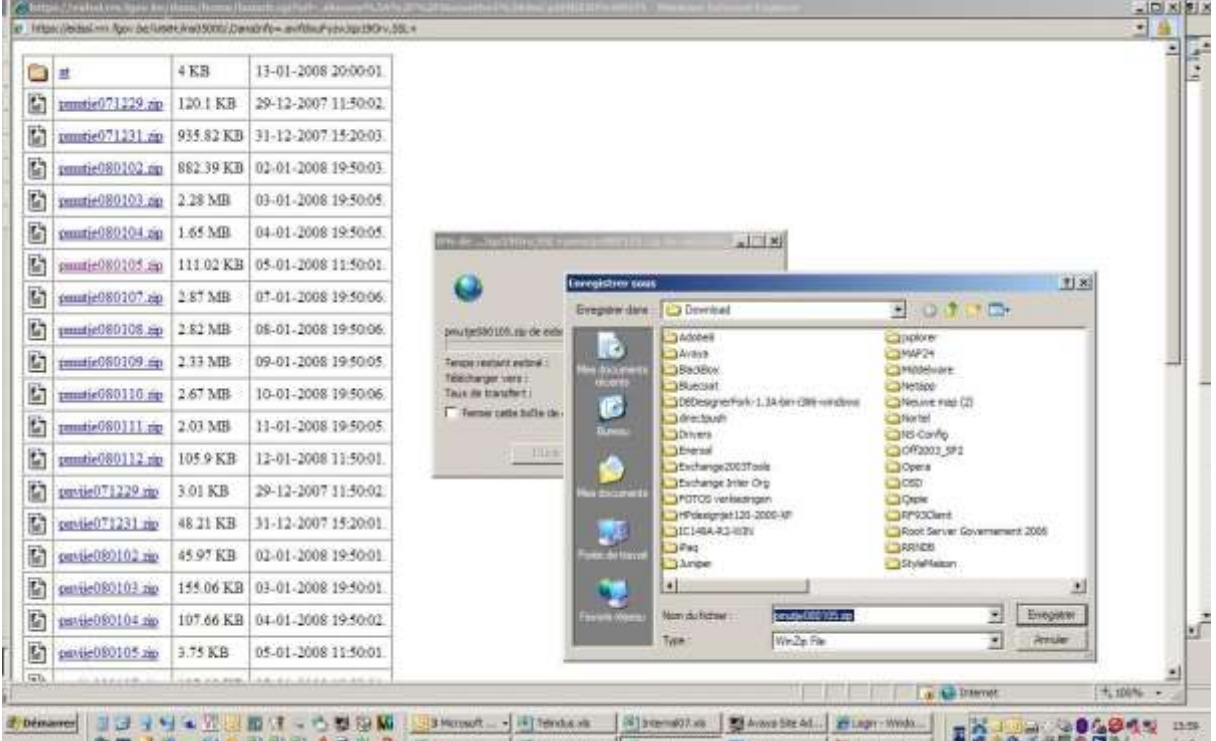

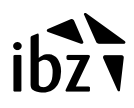

# *1.1.2 Méthode 2 automatisée*

# **De quoi avez-vous besoin?**

- Un PC Linux avec une connexion directe à Internet (donc pas de proxy).
- Un Curl installé.
- Un certificat signé par notre CA.

# **Comment cela fonctionne-t-il?**

Vous lancez un script linux. Et tous les fichiers se trouvant sur le serveur http sont téléchargés.